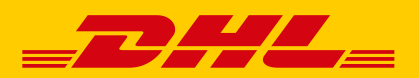

# **SO EINFACH KÖNNEN SIE IHREN PAKETVERSAND IM DHL GESCHÄFTSKUNDENPORTAL VORBEREITEN**

#### **DIE VORTEILE**

- Erstellung von Versandscheinen für den nationalen und internationalen Versand mit DHL Paket
- **Einfaches Handling Ihrer Retourensendungen**
- Direkter Import von Adress-, Sendungs- und eBay-Daten
- **Archivierung der Sendungsdaten bis zu sechs Monate**
- Vorlagenfunktion für die Sendungserfassung sowie den Datenimport und -export
- **Druck Ihres Logos auf den Versandschein**
- Übersicht aller vorbereiteten, vordatierten und gedruckten Sendungen

#### ZUR ERSTELLUNG VON VERSANDSCHEINEN SIND ES NUR 4 SCHRITTE **1. ANMELDEN**

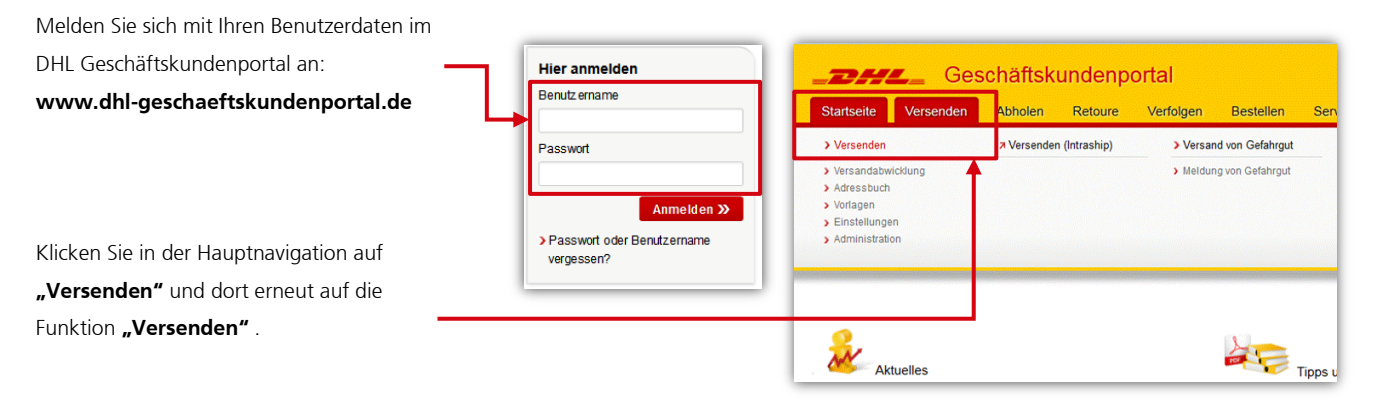

## 2. VERSANDABWICKLUNG - SENDUNGSERFASSUNG AUFRUFEN

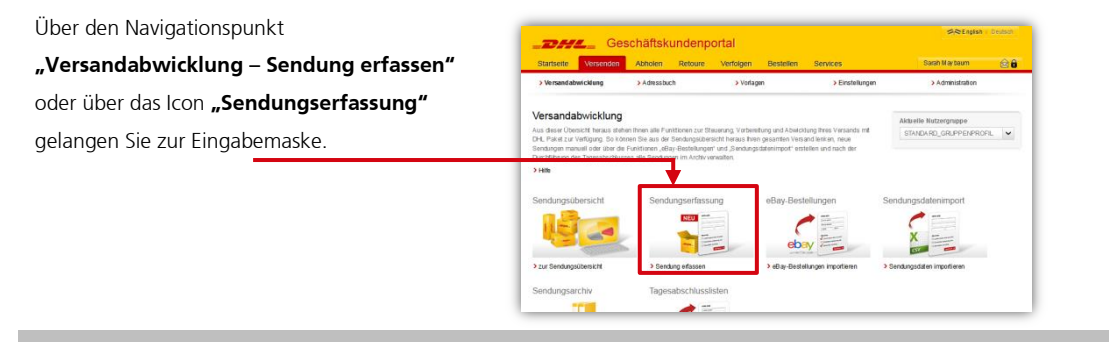

# **3. SENDUNG ERFASSEN**

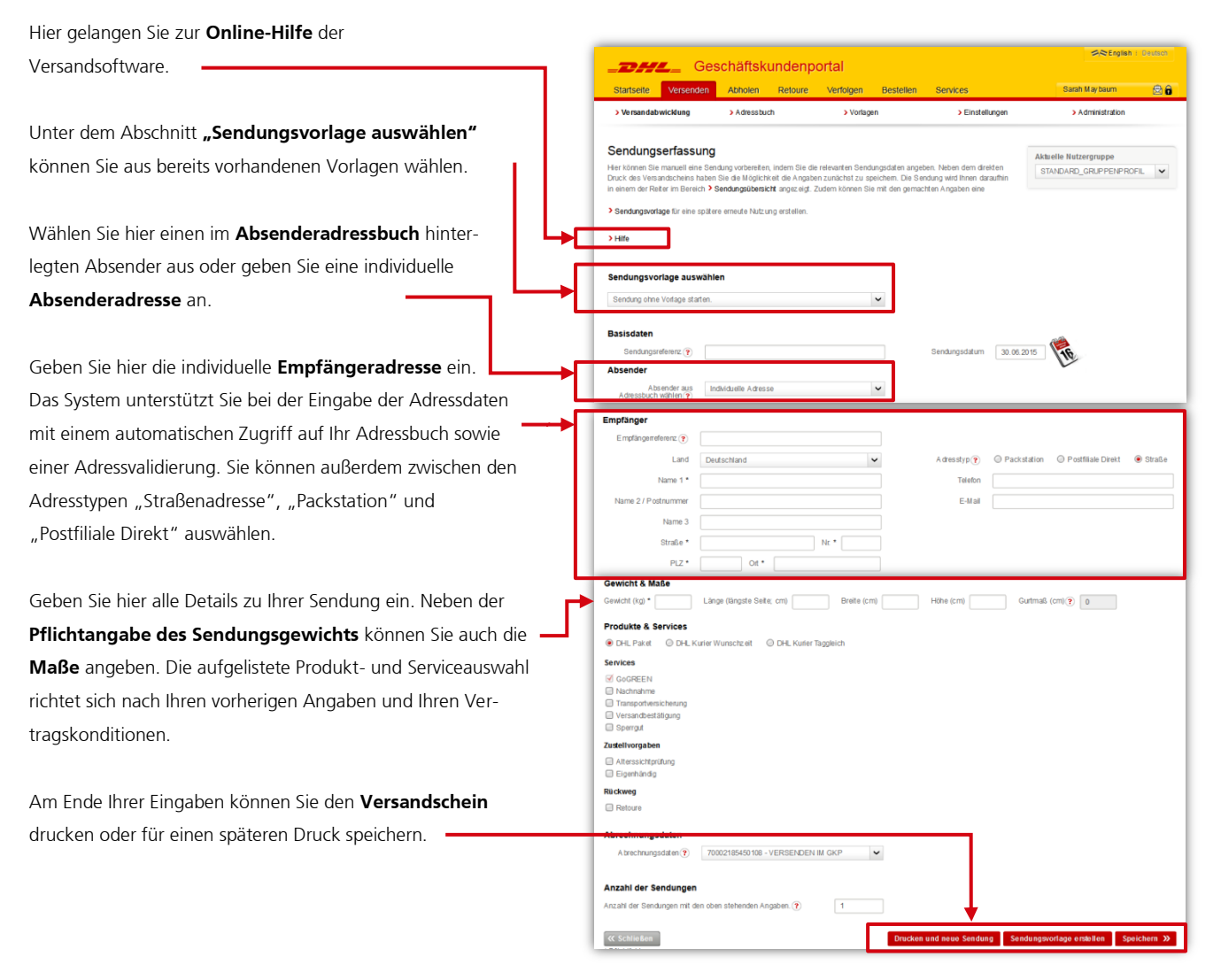

### **4. TAGESABSCHLUSS ERSTELLEN**

Unter dem Menüpunkt **"Sendungsübersicht"** finden Sie alle Sendungen, die noch nicht abgeschlossen wurden, nach ihrem Zustand sortiert:

- unvollständig
- vollständig
- gedruckt
- vordatiert

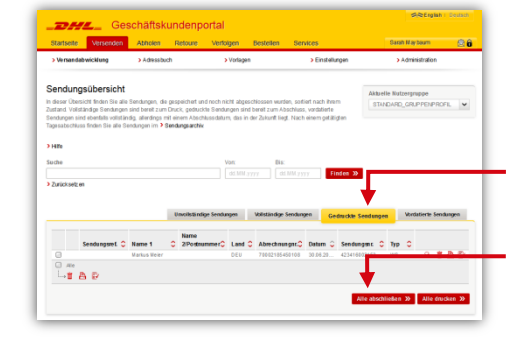

Täglich um 18 Uhr wird automatisch der Tagesabschluss aller bis dahin gedruckten Sendungen vorgenommen. Möchten Sie diesen bereits vorher durchführen, wählen Sie die betreffenden Sendungen im Reiter **"Gedruckte Sendungen"** aus und schließen diese einzeln, nur ausgewählte oder alle durch Klicken auf "Alle abschließen". Danach finden Sie die abgeschlossenen Sendungen im Sendungsarchiv wieder.

Falls Sie noch Fragen zur Funktion "Versenden" haben, steht Ihnen unser Kundenservice unter der kostenlosen Rufnummer 0228 76 36 76 79\* gerne zur Verfügung. \* Mo – Fr von 8 – 20 Uhr